## **YS-Link V5\_1** 使用说明

一、 外观:

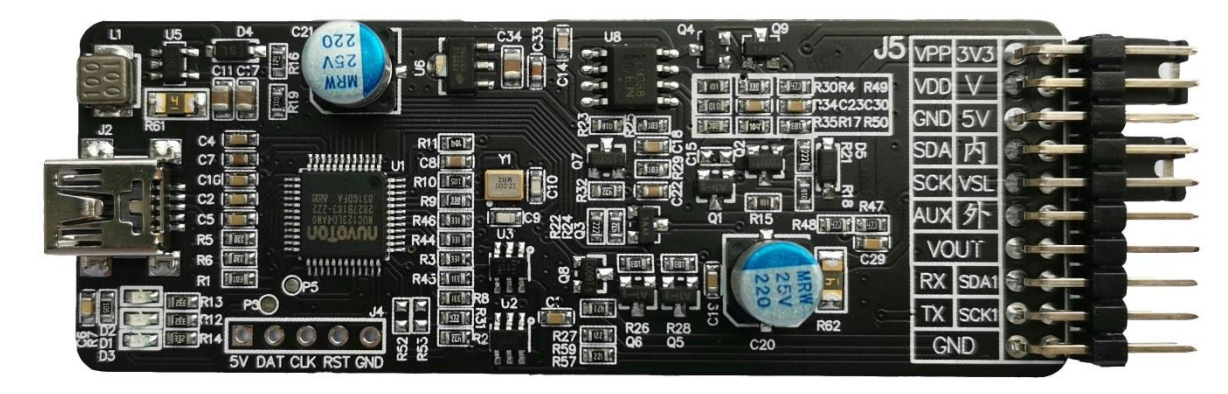

二、 接口说明:

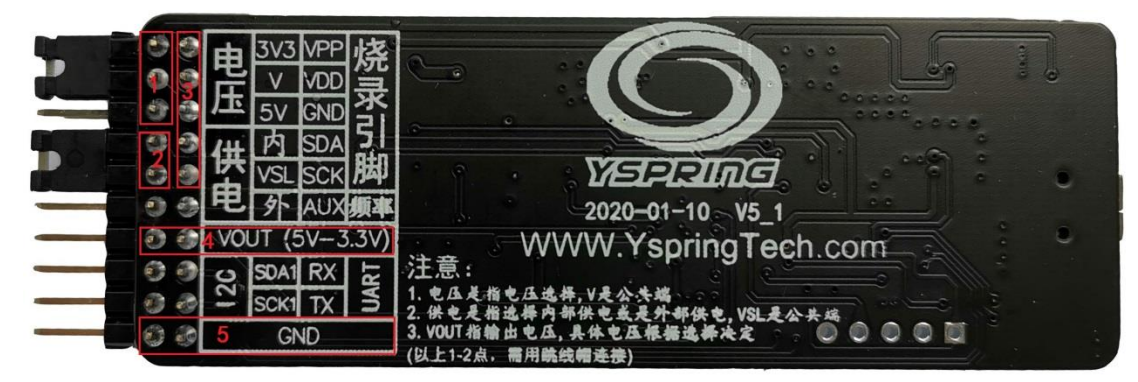

上图所示,

- 1、"1"为 YS-Link 直接给目标板供电状态时的电压选择, 有 3.3V 和 5V 可选择;
- 2、 "2"为选择由 YS-Link 直接给目标板供电或者由外部电源供电。内部供电时电压由 "1"决定,外部供电时由外部电源电压决定(注:外部供电电压不得大于 5.5V);
- 3、 "3"为仿真接口:

VPP 为高压接口, 不同型号 MCU 有不同电压 (在 8.5V——12V 之间); VDD 为目标 MCU 供电, 电压取决于上述"1、2"点, 且受 YS-Link 主控控制; GND 为地; SDA 为数据引脚; SCK 为时钟引脚;

- 与目标 MCU 连接对应引脚请参考相应型号 MCU Datasheet 中仿真接口信息。
	- 注:51 内核(如 68F9XX 系列)MCU 仅需要 VDD、GND、SDA(**Y2D**)、SCK(**Y2C**) 4 个引脚。
- 4、 "4"引脚(共两个)为电源输出引脚,电压取决于上述"1"选择,和 VDD 引脚不 同,不受 YS-Link 主控控制;
- 5、 "5"为 GND, 共两个;

## 注:**IIC**、**UART** 均为预留接口

三、 应用示例:

下面以 MDT10F272 为例 STEP1: 跳线帽选择内部供电

|  |    |  |  |  | UART |  |
|--|----|--|--|--|------|--|
|  |    |  |  |  |      |  |
|  | GN |  |  |  |      |  |
|  |    |  |  |  |      |  |

STEP2: 跳线帽选择电源供电电压(注: MTP 系列产品下载时需 5V 供电)

|  |     | 3.<br>6<br>$J =$ |      |  |  |  |
|--|-----|------------------|------|--|--|--|
|  |     |                  | UART |  |  |  |
|  |     |                  |      |  |  |  |
|  | GND |                  |      |  |  |  |

STEP3: 仿真板与目标板相连接

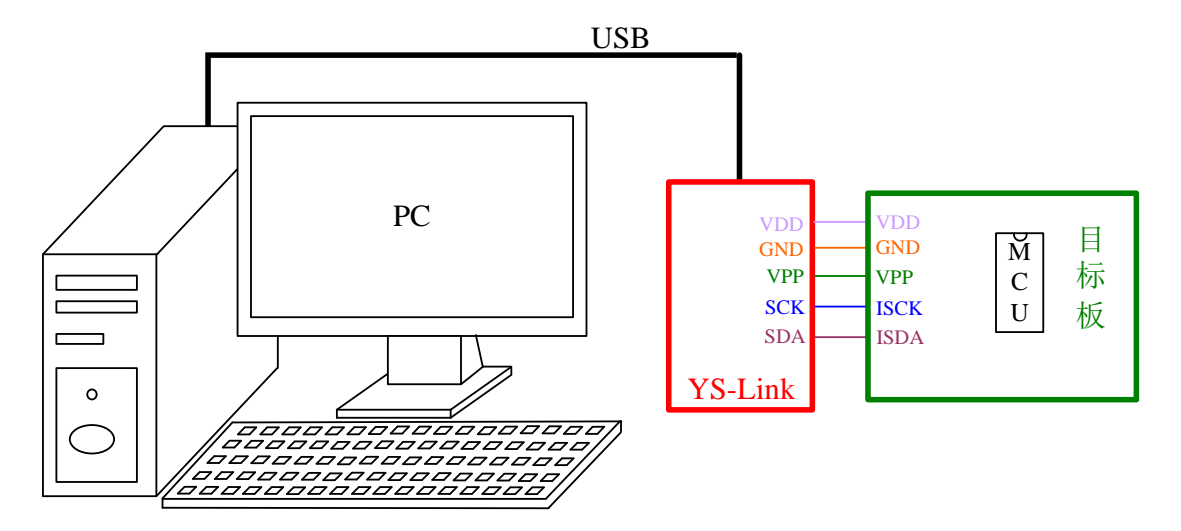

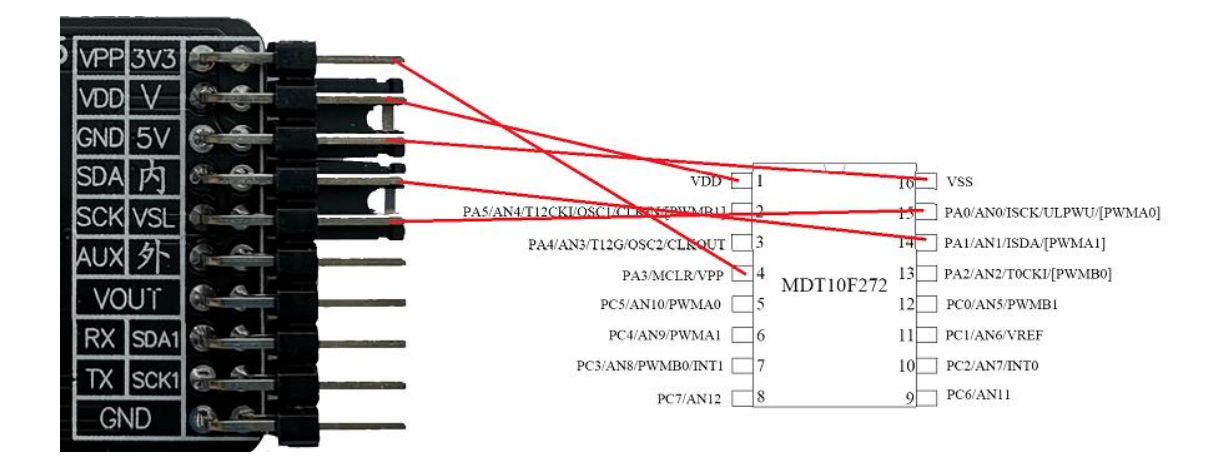

外部供电方式,如下图,无需插跳线帽,直接外部引入电源,仿真接口同上:

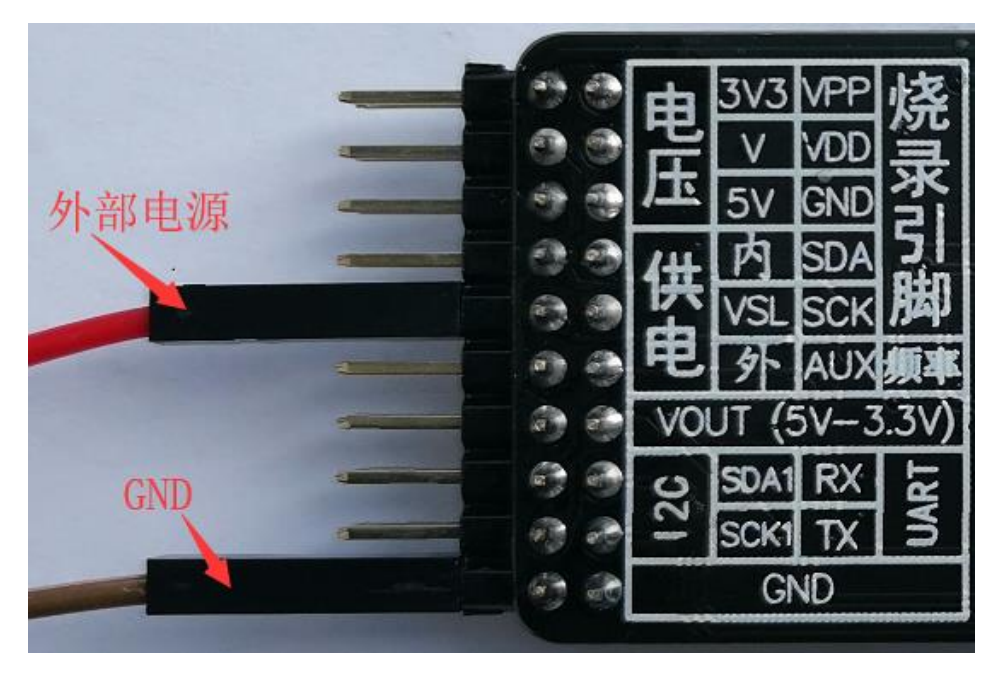